## Polycom - Hot Desk

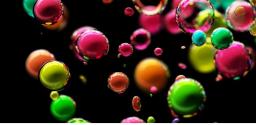

## Log in

- 1. Dial \*43
- 2. At the prompt, enter your extension number
- 3. Enter your voicemail password

The phone reboots and displays your username and extension number. You can now make and receive calls.

## Log out

- 1. While logged in, dial \*43
- 2. At the prompt, enter your extension number
- 3. Enter your voicemail password

The phone reboots and displays the original hot desk extension ready for another user to log in.

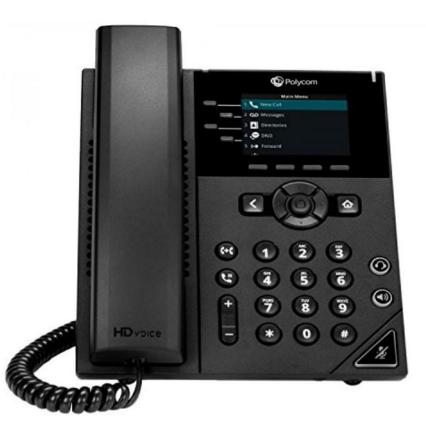

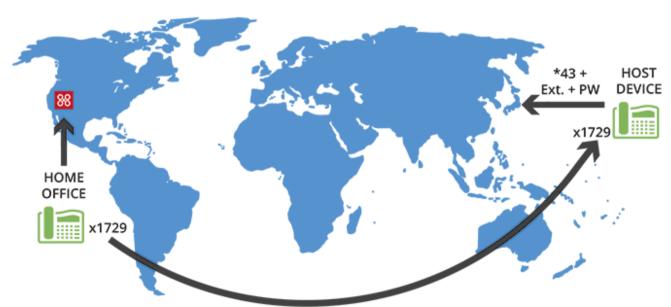

Log in anywhere globally using a hot desk phone and your extension.